### DANVILLE | EAST BAY | **KELLERWILLIAMS.**

# HOW TO ZIP A FILE TO SEND IN AN EMAIL

AN EASY QUICK TUTORIAL

To reduce the size of a file for emailing, you need to "compress" the file, or create a "zip" file. The receiver will need to be able to "unzip" the file.

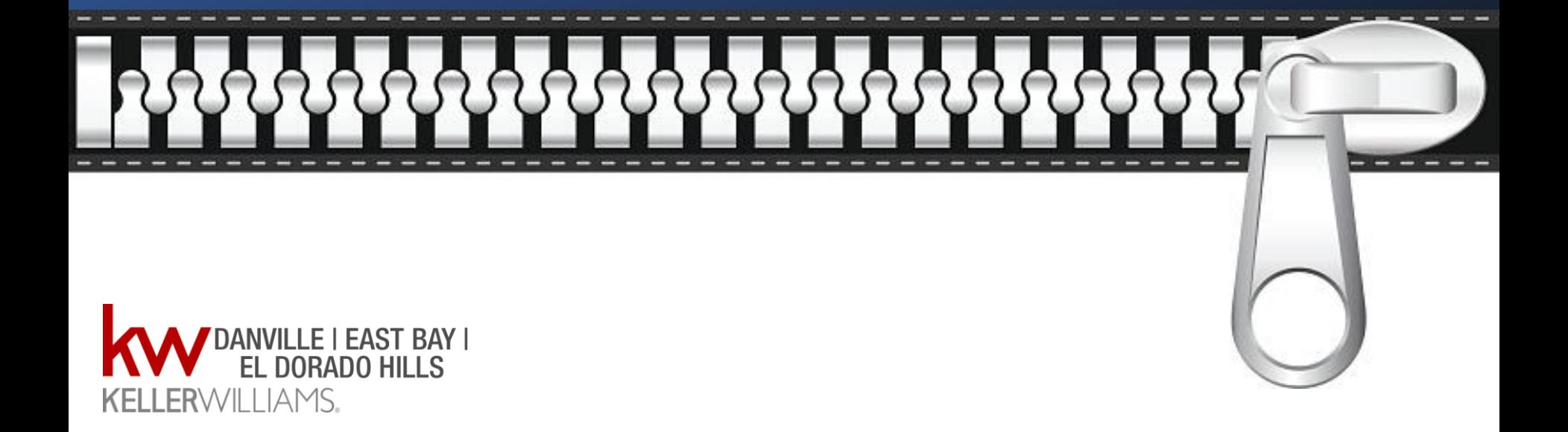

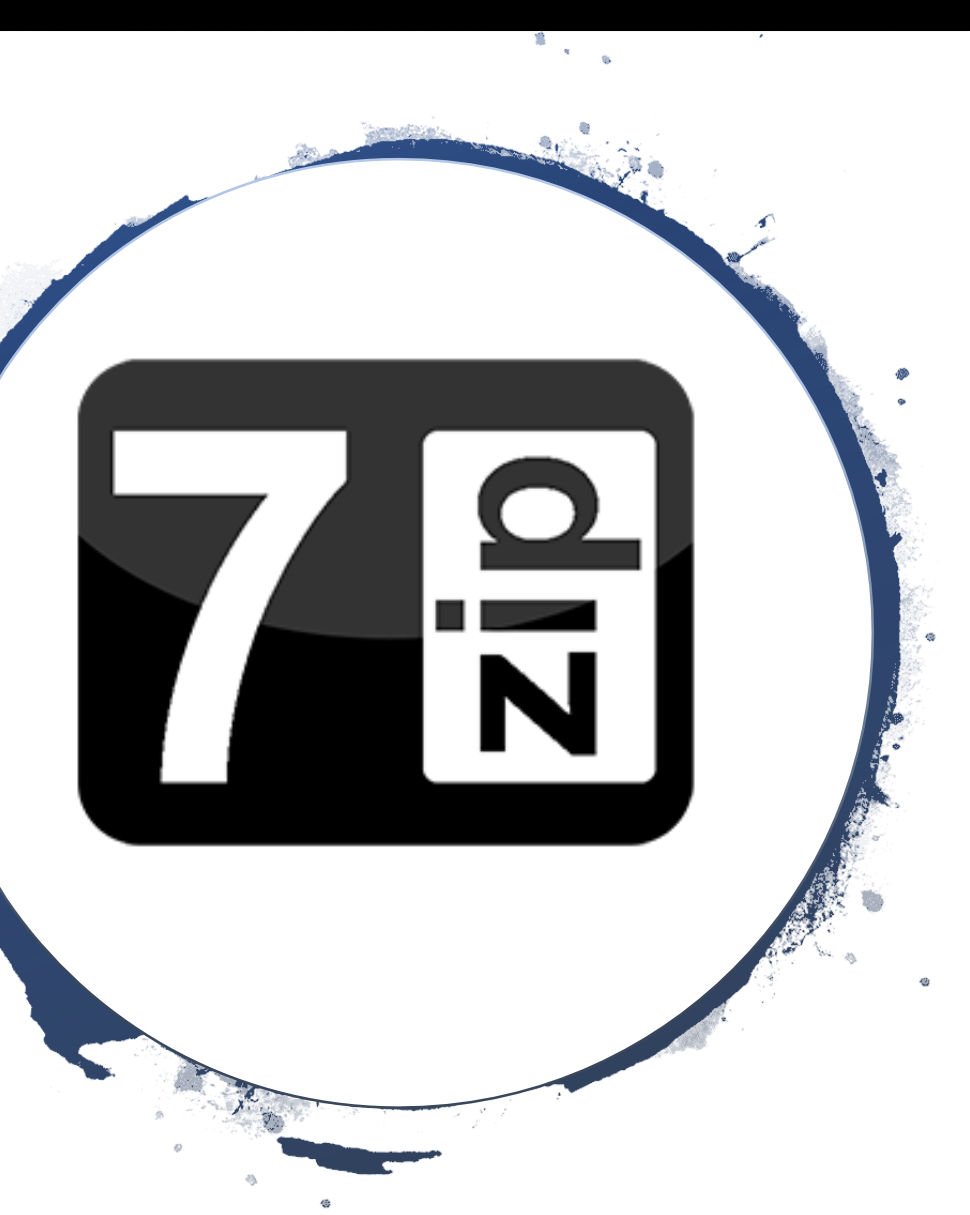

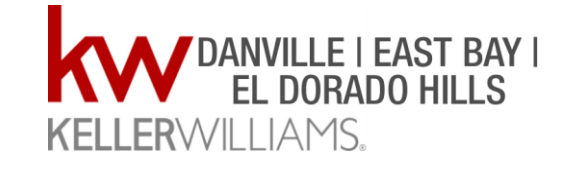

To Zip a file, you need a program that can do that. The best "free" program is called 7-Zip. You can download the program here:

https://www.7-zip.org/

### Download the program for 32 or 64 Bit operating systems.

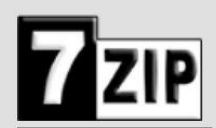

Home **7z Format LZMA SDK Download FAQ Support Links** 

**English** Chinese Simpl.

Chinese Trad. **Esperanto** French German

7-Zip is a file ar liver with a high compression ratio.

Download 7 tip 18.05 (2018-04-30) for Windows:

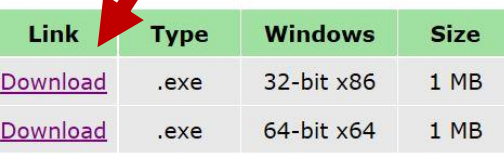

#### **License**

 $7 - 2$ ip

7-Zip is free software with open source. The most of the code is under the GNU LGPL license. Some parts of the code are under the BSD 3-clause License. Also there is unRAR license restriction for some parts of the code. Read 7-Zip License information.

You can use 7-Zip on any computer, including a computer in a commercial organization. You don't need to register or pay for 7-Zip.

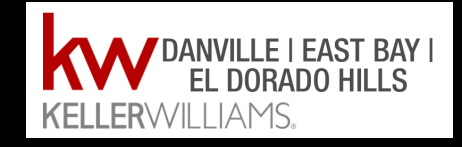

### If you don't know which one, here's how you know… Open your Control Panel and Select "System"

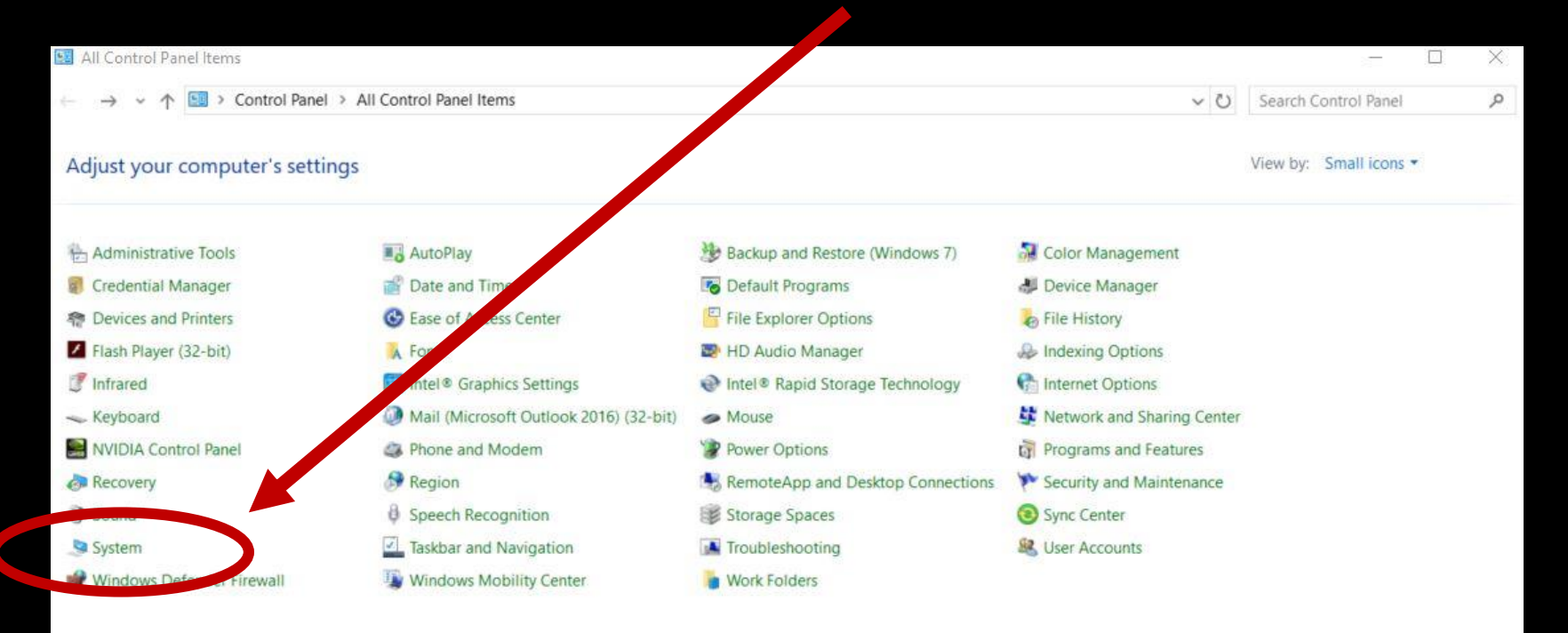

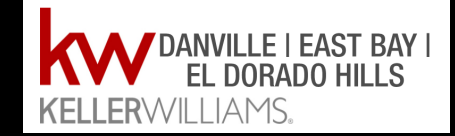

### The system page will open and you will see which operating system you have here:

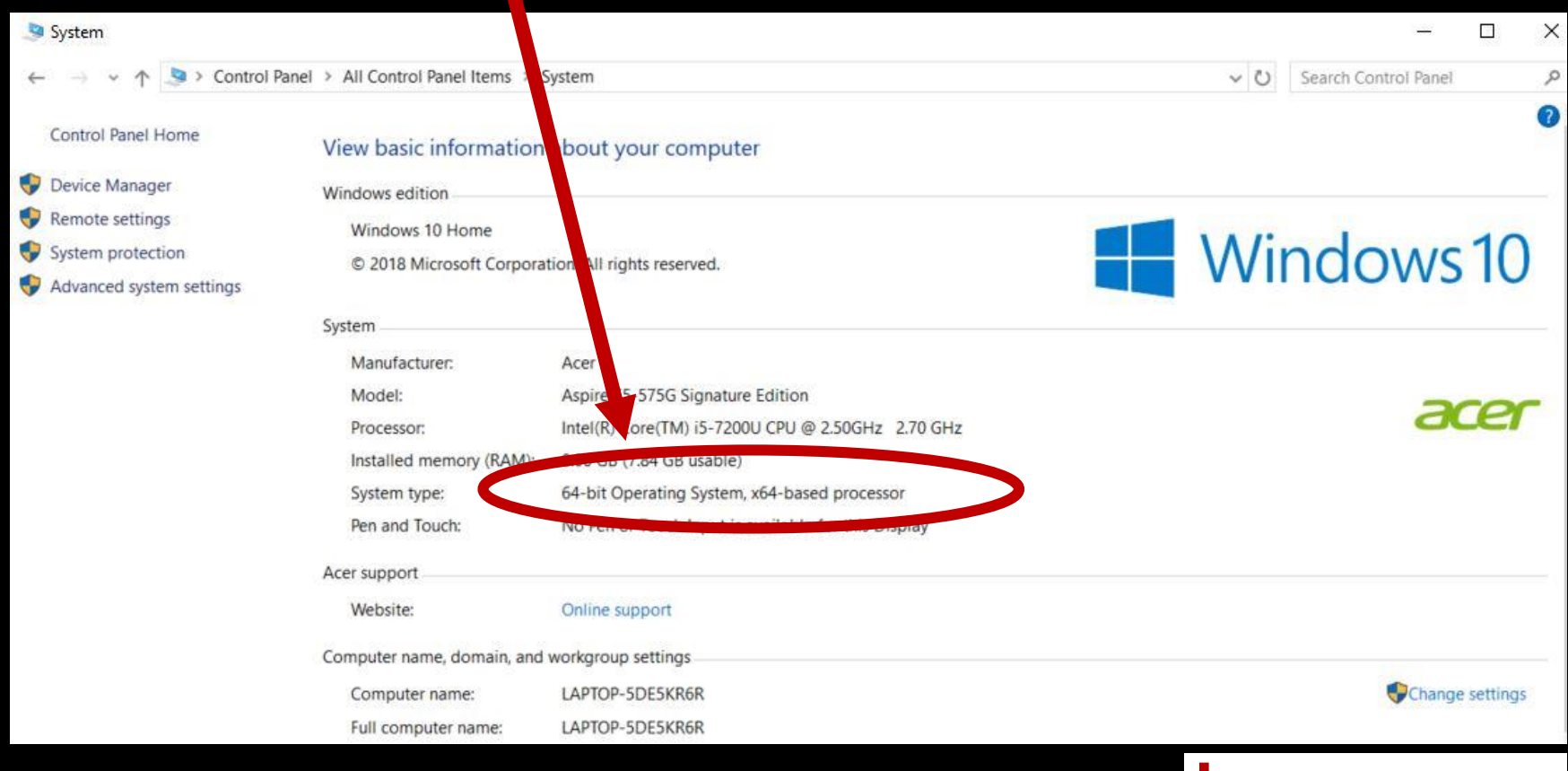

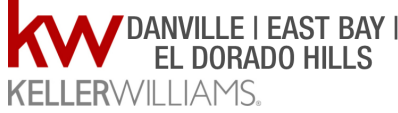

### Download whichever one you need. Select Run and then Install.

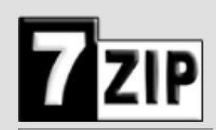

Home **77 Format LZMA SDK Download FAQ Support Links** 

**English** Chinese Simpl. Chinese Trad. **Esperanto** French German

 $7 - Zip$ 

7-Zip is a file archiver with a high compression ratio.

Download 7-Zip 18.05 (2018-04-30) for Windows:

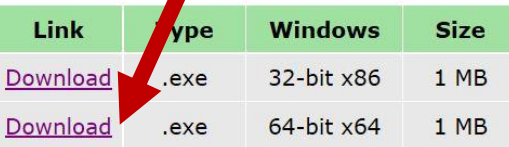

#### **License**

7-Zip is free software with open source. The most of the code is under the GNU LGPL license. Some parts of the code are under the BSD 3-clause License. Also there is unRAR license restriction for some parts of the code. Read 7-Zip License information.

You can use 7-Zip on any computer, including a computer in a commercial organization. You don't need to register or pay for 7-Zip.

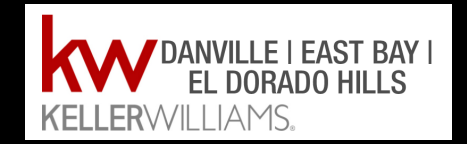

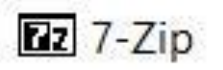

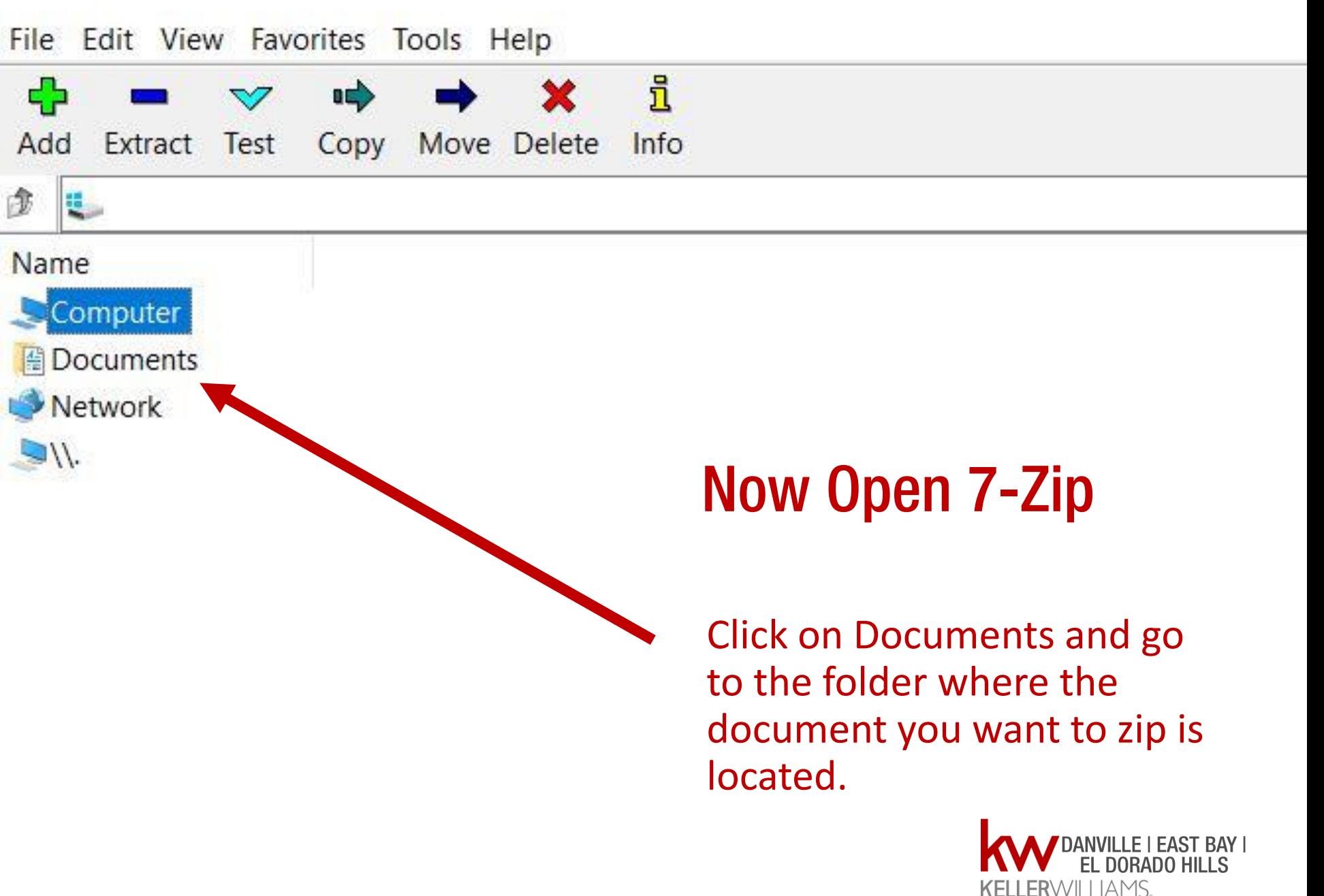

### Highlight your file and click Add

[2] C:\Users\Patsy Mecca\Documents\KW Website Review\The KW Difference ebook\Ebooks\Danville\

File Edit View Favorites Tools Help

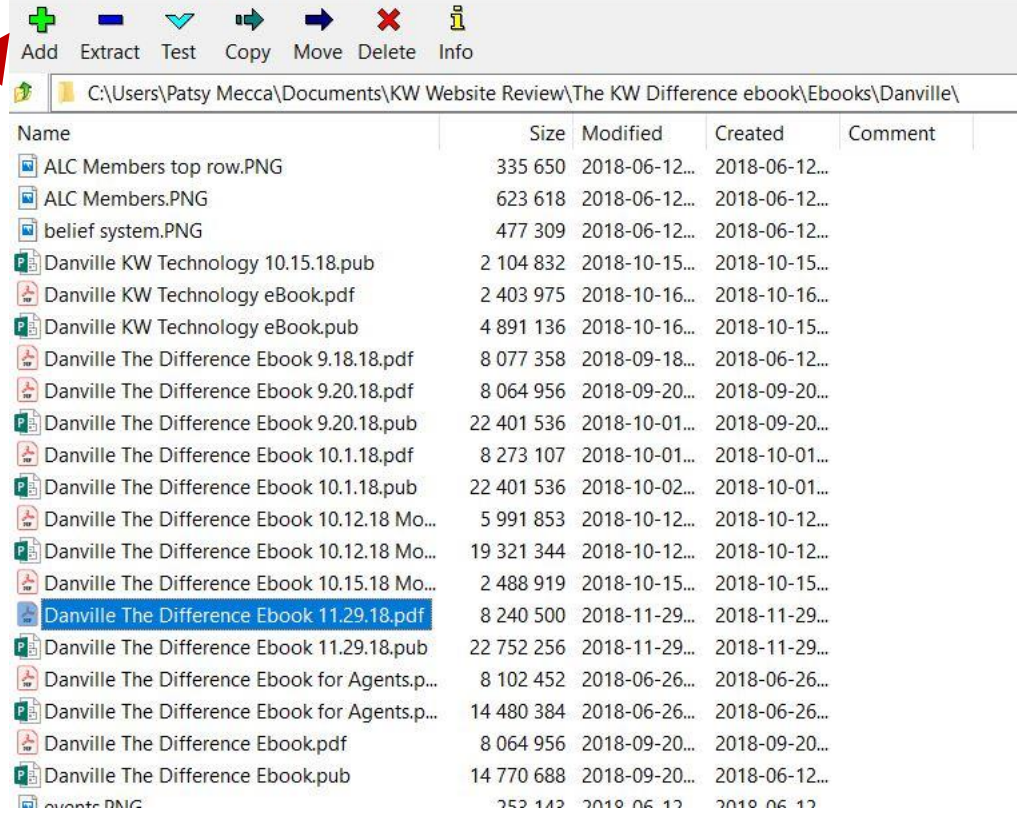

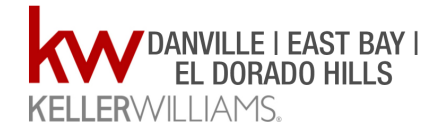

### Now select "zip" as your format

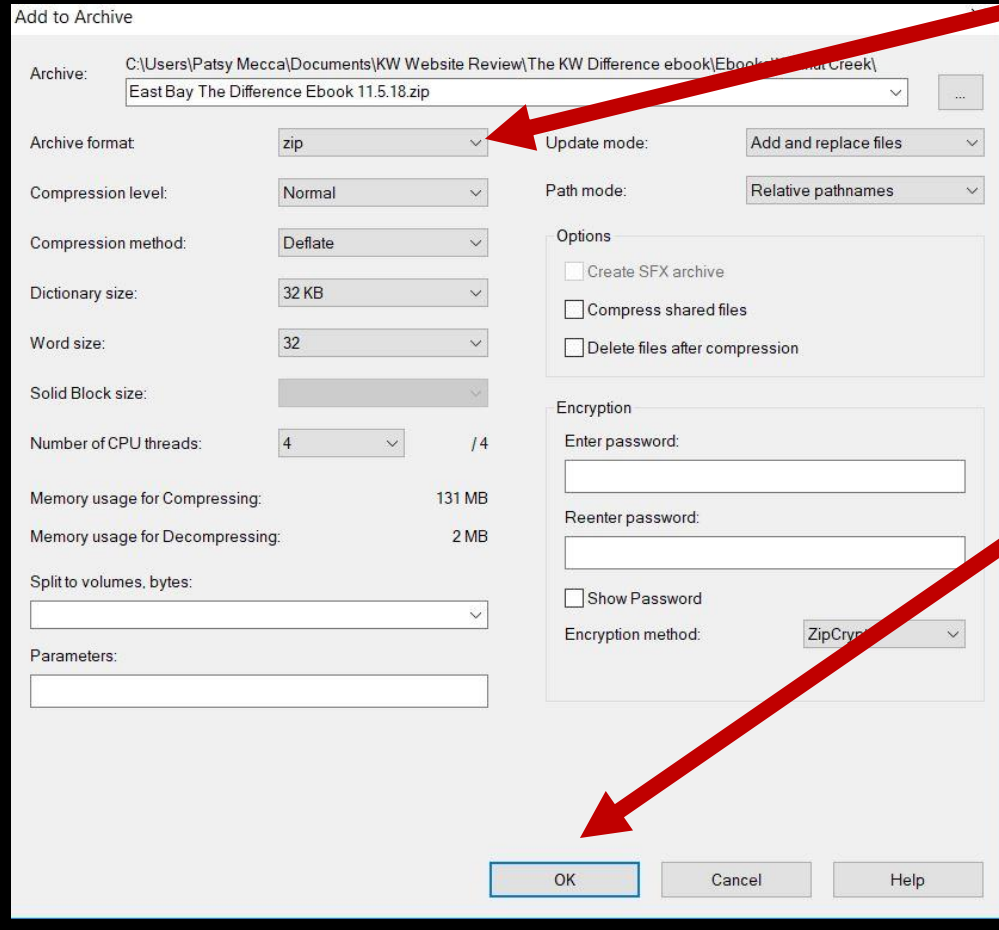

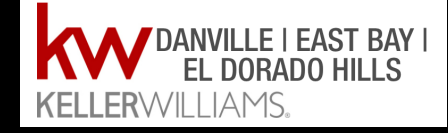

#### Select OK

Your new zip file will be saved in the same folder your original file was in. The original file will be unchanged, but you will see the same file name with a .zip extension.

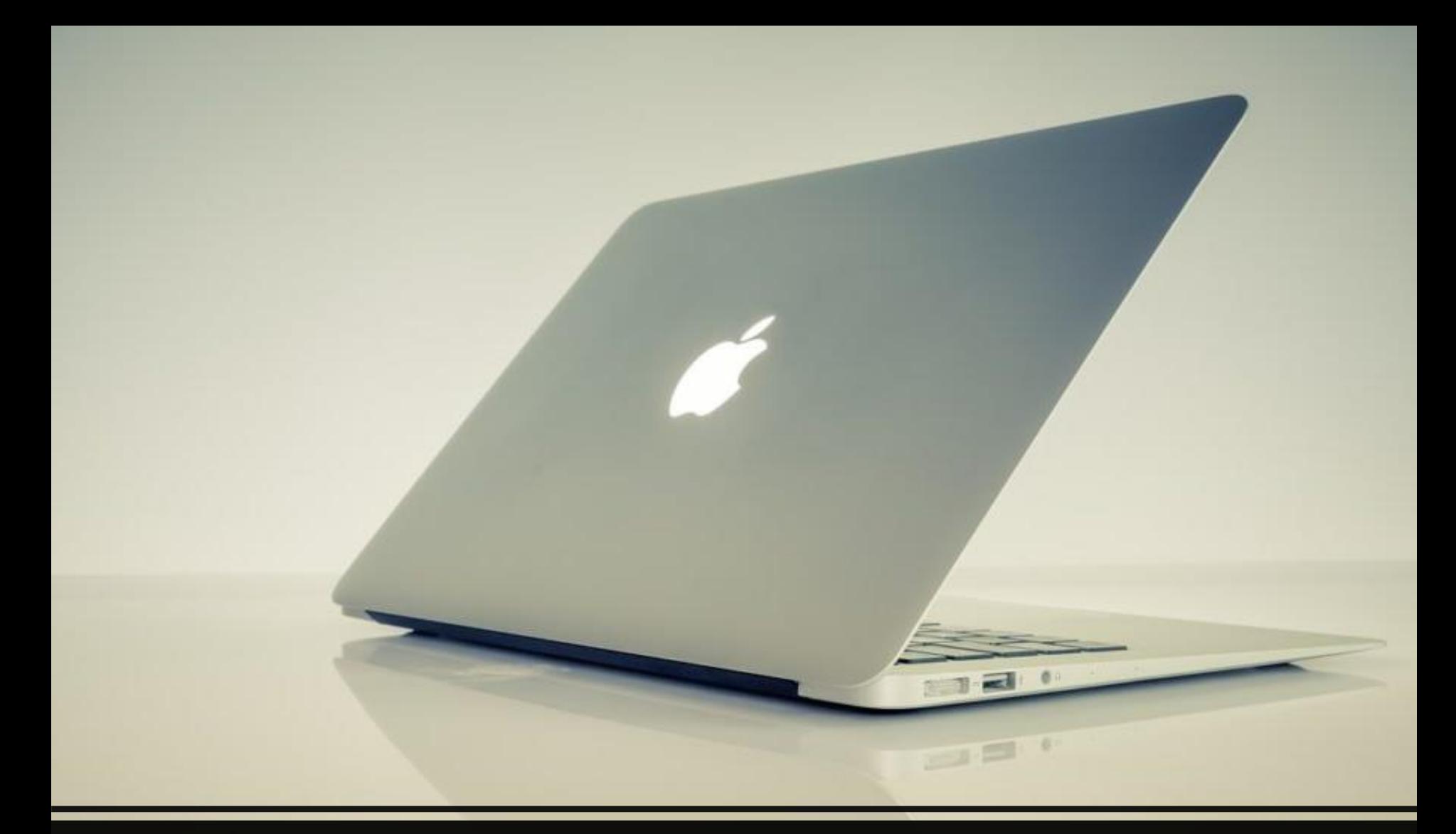

### There is a MAC version!

## You are ready to ZIP IT!

Send the .zip file as an attachment in your email.

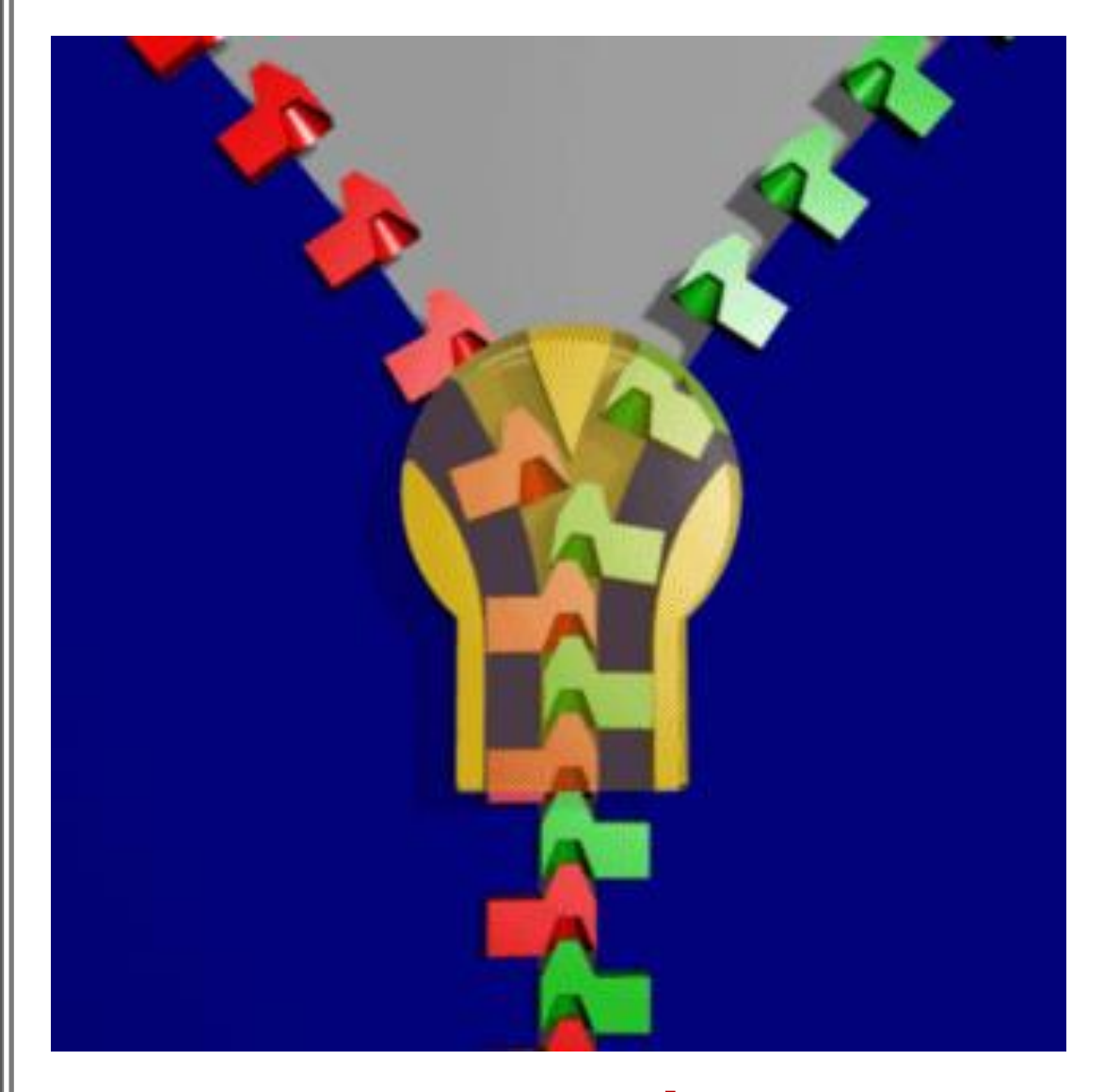

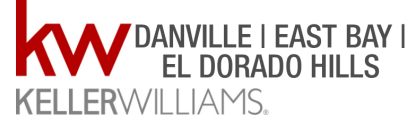